# For product information and support, visit<br>www.philips.com/dictation

# SPEECHMIKE AIR

LFH3010

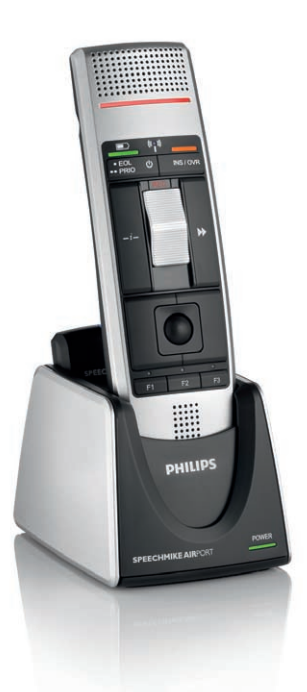

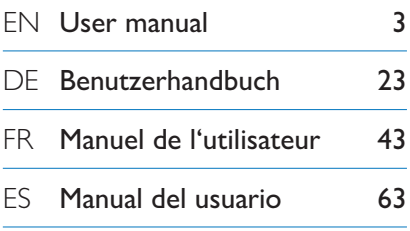

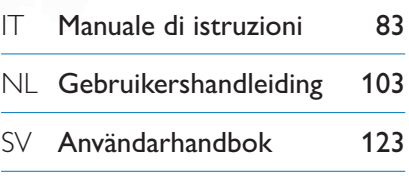

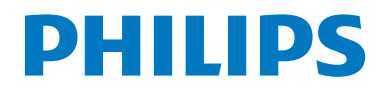

# Manuel de l'utilisateur

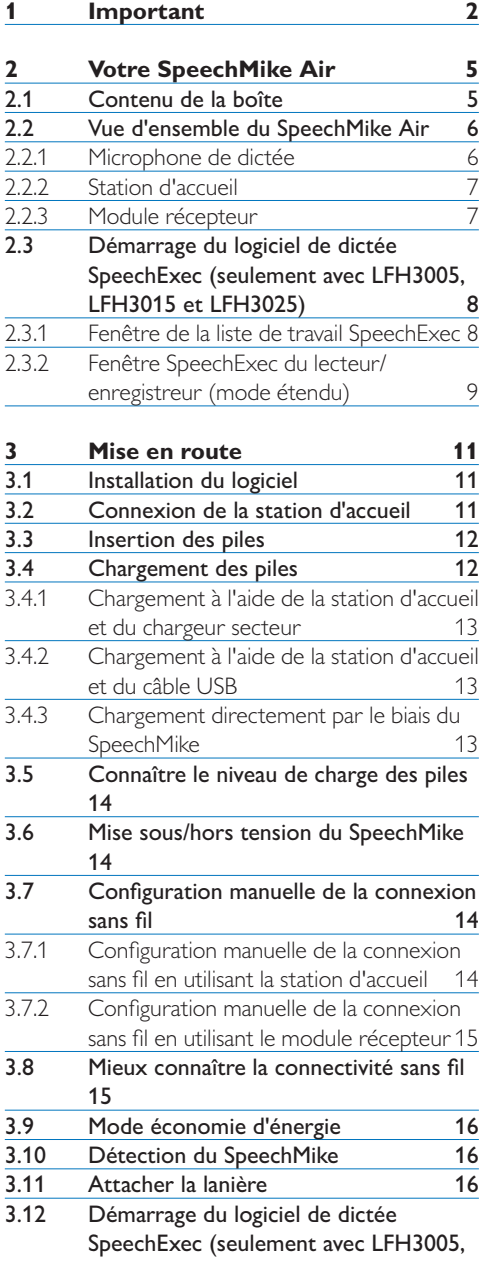

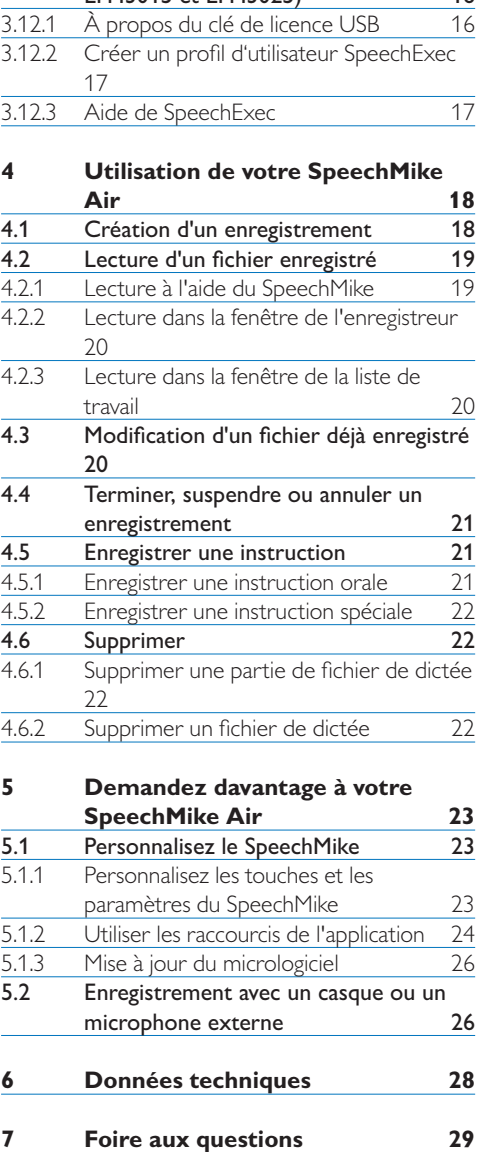

[LFH3015 et LFH3025\)](#page-17-0) 16

## <span id="page-3-0"></span>1 Important

Philips se réserve le droit de modifier les produits à tout moment, mais n'est pas contraint de modifier les offres précédentes en conséquence.

Le contenu de ce manuel est jugé conforme à l'usage auquel ce système est destiné. Si le produit ou les modules et procédures correspondants sont utilisés à d'autres fins que celles spécifiées dans le présent manuel, vous devrez obtenir la confirmation de leur validité et de leur adéquation.

#### **Sécurité**

- • Pour éviter les courts-circuits, n'exposez pas le produit à la pluie ni à l'eau.
- • N'exposez pas cet appareil à une chaleur excessive causée par un équipement ou la lumière directe du soleil.
- • Protégez les câbles des pincements, notamment au niveau des prises et à l'endroit où ils sortent de l'unité.
- • Tous les appareils sans fil sont vulnérables aux interférences, ce qui peut affecter leur fonctionnement.
- • Sauvegardez vos fichiers. Philips n'accepte aucune responsabilité en cas de perte de données.

#### **Sécurité auditive**

Respectez les consignes suivantes en utilisant vos écouteurs :

- • Écoutez à un volume raisonnable pendant une durée raisonnable.
- • Veillez à ne pas augmenter le volume, car votre audition s'adaptera.
- • N'augmentez pas le volume au point de ne plus entendre ce qui se passe autour de vous.
- • Vous devez être prudent et interrompre l'utilisation temporairement dans les situations potentiellement dangereuses.
- • N'utilisez pas les écouteurs en conduisant

un véhicule motorisé, en faisant du vélo, du skateboard, etc. Vous pourriez créer un risque pour la circulation et ce mode d'écoute est souvent illégal.

#### **Important (pour les modèles fournis avec des écouteurs) :**

Philips garantit la conformité avec la puissance de son maximale de ses lecteurs audio, comme l'indiquent les organismes régulateurs concernés, mais seulement avec le modèle d'origine des écouteurs fournis. Si ces écouteurs ont besoin d'être remplacés, nous vous conseillons de contacter votre revendeur pour commander un modèle Philips identique à celui d'origine.

#### **Jeunes enfants**

Votre appareil et ses accessoires peuvent contenir des éléments de petite taille. Gardezles hors de portée des jeunes enfants.

#### **Environnement et utilisation**

Cet appareil est conforme aux recommandations en matière d'exposition aux fréquences radioélectriques lorsqu'il est utilisé soit dans sa position normale contre l'oreille, soit à une distance minimale de 2,2 centimètres (7/8 de pouce) du corps. Lorsqu'un étui, un clip ceinture ou un support est utilisé à des fins de transport sur soi, il ne doit pas contenir de parties métalliques et doit placer l'appareil à une distance minimale de votre corps.

Certains composants de l'appareil sont magnétiques. L'appareil peut donc exercer une attraction sur les objets métalliques. Ne placez pas de cartes de crédit ou d'autres supports de stockage magnétiques à proximité de l'appareil car les informations qu'ils contiennent pourraient être effacées.

#### **Appareils médicaux**

Les équipements de transmission par fréquences radioélectriques peuvent interférer avec le bon fonctionnement des appareils médicaux insuffisamment protégés. Consultez un médecin ou le fabricant de l'appareil médical pour déterminer s'ils sont protégés correctement des signaux de fréquences radioélectriques externes. Éteignez votre appareil dans les endroits où le règlement l'exige. Les centres hospitaliers ou de santé peuvent utiliser des équipements sensibles aux signaux de fréquences radioélectriques externes.

#### **Implants médicaux**

Les fabricants d'appareils médicaux recommandent une distance minimale de 15,3 centimètres (6 pouces) entre un appareil sans fil et un implant médical tel qu'un stimulateur cardiaque ou un défibrillateur, afin d'éviter toute interférence avec l'appareil médical. Il est recommandé aux personnes équipées de tels appareils :

- • de toujours veiller à maintenir l'appareil sans fil à une distance de plus de 15,3 centimètres (6 pouces) de l'appareil médical.
- • de ne pas transporter l'appareil sans fil dans la poche d'une chemise.
- • d'éteindre l'appareil sans fil si elles pensent qu'une interférence peut se produire.
- • de suivre les instructions fournies par le fabricant de leur implant médical.

Si vous portez un implant médical et avez des questions concernant l'utilisation de votre appareil sans fil, consultez votre médecin.

#### **Prothèses auditives**

Certains appareils numériques sans fil peuvent interférer avec le bon fonctionnement des prothèses auditives. En cas d'interférence, consultez votre service après-vente.

#### **Véhicules**

Les signaux de fréquences radioélectriques peuvent affecter les systèmes électroniques mal installés ou insuffisamment protégés

dans les véhicules à moteur tels que les systèmes électroniques à injection, de freinage antidérapant, de régulation de vitesse ou les systèmes à airbag. Pour plus d'informations, consultez le constructeur de votre véhicule ou de ses équipements.

Seul le personnel habilité peut procéder à la maintenance de l'appareil ou à son installation dans un véhicule. Une installation ou une maintenance défectueuse peut s'avérer dangereuse et annuler votre garantie. Vérifiez régulièrement l'installation de votre équipement de transmission sans fil dans votre véhicule ainsi que son fonctionnement. Ne stockez pas ou ne transportez pas de liquides inflammables, de gaz ou de matériaux explosifs dans le même compartiment que l'appareil, ses composants ou ses accessoires. N'oubliez pas que l'airbag gonfle avec beaucoup de puissance.

Il est interdit d'utiliser votre appareil à bord d'un avion en vol. Éteignez votre appareil avant de monter à bord d'un avion. L'utilisation d'appareils sans fil dans un avion peut s'avérer dangereuse pour le fonctionnement de l'avion et peut être illégale.

#### **Environnements potentiellement explosifs**

Éteignez votre appareil dans les zones où l'atmosphère est potentiellement explosive. Conformez-vous à toutes les instructions affichées. Les atmosphères potentiellement explosives incluent les zones dans lesquelles il vous est demandé d'arrêter le moteur de votre véhicule. Des étincelles dans de telles zones peuvent provoquer une explosion ou un incendie, causant des blessures corporelles graves voire mortelles. Éteignez votre appareil dans les points de ravitaillement en carburant ainsi que près des pompes à carburant des stations-service. Respectez strictement les restrictions d'utilisation dans les dépôts de carburant, les zones de stockage et de distribution, les usines chimiques ou dans les endroits où sont utilisés des explosifs.

Les zones où l'atmosphère est potentiellement explosive sont souvent, mais pas toujours, signalées clairement. Il s'agit notamment de la zone située en dessous du pont des bateaux, des installations destinées au transfert ou au stockage de produits chimiques et des zones dont l'air contient des produits chimiques ou des particules, par exemple le grain, la poussière ou les poudres métalliques. Vérifiez également auprès des constructeurs de véhicules utilisant des gaz de pétrole liquéfiés (tels que le propane ou le butane) si l'appareil peut être utilisé en toute sécurité à proximité de ces véhicules.

#### **Conformité EMF (Electromagnetic Fields)**

Koninklijke Philips Electronics N.V. fabrique et vend de nombreux produits de consommation qui, comme tous les appareils électroniques, ont la capacité d'émettre et de recevoir des signaux électromagnétiques. L'un des principes économiques majeurs de Philips consiste à prendre toutes les mesures de sécurité et de santé nécessaires pour ses produits, afin de satisfaire à toutes les législations applicables et de respecter les normes relatives aux champs électromagnétiques (EMF) applicables lors de la production des produits. Philips s'engage à développer, produire et commercialiser des produits n'ayant aucun effet indésirable sur la santé. Philips confirme que ses produits, s'ils sont manipulés correctement et conformément à l'usage prévu, répondent aux règles de sécurité établies sur la base des connaissances scientifiques actuelles. Philips joue un rôle majeur dans le développement de normes EMF et de sécurité internationales, ce qui lui permet d'anticiper leur évolution de les appliquer au plus tôt à ses produits.

#### **Nettoyage et désinfection**

- • Débrancher l'appareil avant de procéder au nettoyage.
- Pour nettoyer l'appareil, utiliser un chiffon doux, si nécessaire humidifié avec de l'eau ou avec un savon léger dilué.
- • Pour nettoyer l'appareil, il est possible d'utiliser des produits de désinfection employés dans les cliniques et pour les équipements de soins pour les patients, tels que les lingettes désinfectantes.
- Ne pas utiliser de produits chimiques corrosifs ou de puissants détergents.
- Ne pas frotter ou gratter la surface avec un objet solide, susceptible de rayer ou d'endommager durablement l'appareil.

#### **Mise au rebut de votre produit périmé**

- • Votre produit a été conçu et fabriqué avec des matériaux et des composants de haute qualité qui peuvent être recyclés et réutilisés.
- • Lorsque ce symbole de poubelle barrée est joint à un produit, il indique que ce produit est couvert par la directive européenne 2002/96/CE.

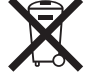

- • Informez-vous sur le système de récupération spécial pour les produits électriques et électroniques.
- • Respectez les règles locales ; ne jetez pas vos produits périmés avec vos ordures ménagères. La mise au rebut correcte des produits périmés permettra d'éviter des conséquences négatives potentielles pour l'environnement et la santé des personnes.
- • Les batteries et piles (y compris les batteries rechargeables intégrées) contiennent des substances qui peuvent polluer l'environnement. Toutes les batteries et piles doivent être remises à un point de collecte agréé.

# <span id="page-6-0"></span>2 Votre SpeechMike Air

Félicitations pour votre achat et bienvenue chez Philips !

Afin de bénéficier pleinement de l'assistance offerte par Philips, consultez notre site Internet pour obtenir des informations sur l'assistance sous la forme de manuels d'utilisation, de téléchargements de logiciels, d'informations sur la garantie et plus encore : www.philips.com/dictation.

#### **2.1 Contenu de la boîte**

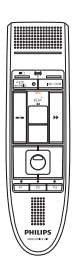

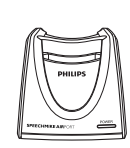

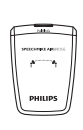

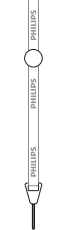

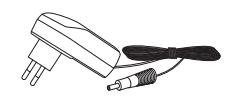

Microphone de dictée

Station d'accueil Module récepteur Lanière

Chargeur secteur

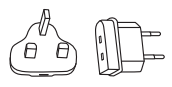

Fiches pour chargeur interchangeables

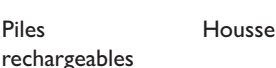

rechargeables

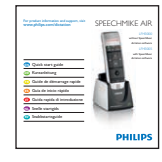

Manuel de l'utilisateur 47 Autocollants de couleur

Guide de démarrage rapide

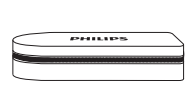

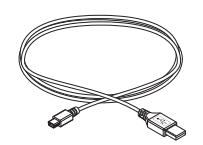

Câble USB

CD-ROM contenant le logiciel et le manuel de l'utilisateur

#### <span id="page-7-0"></span>**2.2.1 Microphone de dictée**

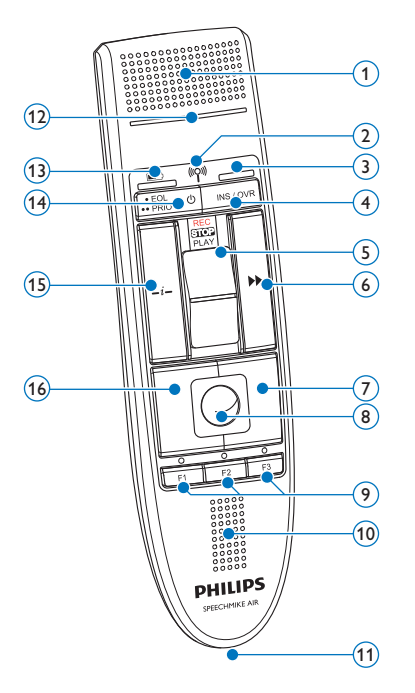

- (1) Microphone
- <sup>2</sup> (2<sup>)</sup> Voyant de contrôle liaison radio
- Voyant de contrôle d'insertion
- INS/OVR Bouton Insérer/Écraser
- Interrupteur à curseur (enregistrement, arrêt, lecture, retour)
- $(6)$   $\blacktriangleright$  Bouton d'avance rapide
- Bouton droit de souris
- Boule de commande
- F1, F2, F3 Touches de fonctions programmables
- Haut-parleur
- Connecteur de station d'accueil

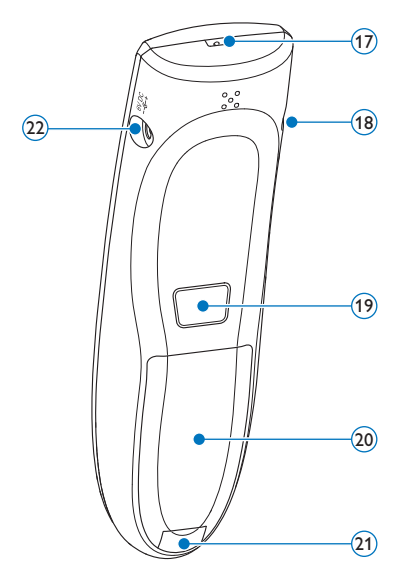

- Voyant d'enregistrement
- 13 Voyant de contrôle de charge des piles
- 14 b Marche/arrêt, EOL touche fin-de-lettre,
	- •• PRIO touche priorité
- $(15)$   $-i$  Bouton d'instruction
- Bouton gauche de souris
- Logement de lanière
- Connecteur casque audio
- Bouton gauche de souris
- Couvercle logement piles
- Bouton d'ouverture du logement piles
- Connecteur de chargeur

#### <span id="page-8-0"></span>**2.2.2 Station d'accueil**

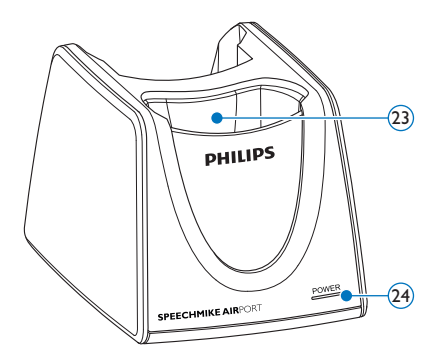

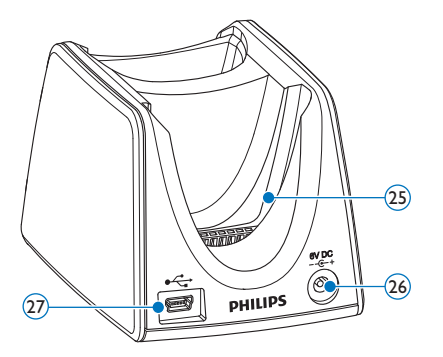

- Emplacement pour le SpeechMike
- Voyant d'alimentation
- Emplacement module récepteur
- Connecteur de chargeur
- $(27)$  Connecteur mini USB

### **2.2.3 Module récepteur**

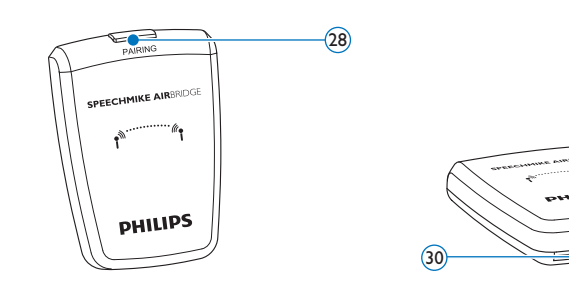

- Touche d'association 29 Connecteur USB
- - Connecteur de station d'accueil

 $(29)$ 

# <span id="page-9-0"></span>3 Mise en route

#### **3.1 Installation du logiciel**

L'enregistrement et la lecture des dictées avec le SpeechMike nécessitent qu'un logiciel de dictée tel que *Philips SpeechExec* soit installé sur l'ordinateur. Si un logiciel autre que *Philips SpeechExec* est utilisé, vous devez installer le pilote avant de connecter le SpeechMike.

### **Q** Important

Les droits d'administrateur sont nécessaires pour installer le logiciel. Pour obtenir une aide supplémentaire, contactez votre administrateur.

- **1** Mettez l'ordinateur sous tension.
- **2** Insérez le CD d'installation dans le lecteur de CD-ROM. Le programme de configuration doit démarrer automatiquement. Sinon, ouvrez le contenu du CD dans Windows Explorer et doublecliquez sur le fichier *autorun.exe*.
- **3** Cliquez sur le bouton Installer.
- 4 Suivez les instructions du programme d'installation qui s'affichent à l'écran.

#### **3.2 Connexion de la station d'accueil**

1 Le chargeur est livré avec quatre fiches, une pour la plupart des pays européens, une pour le Royaume-Uni, une pour les États-Unis et le Canada et une pour l'Australie. Avant d'utiliser le chargeur pour la première fois, sélectionnez la fiche qui s'adapte aux prises murales de votre pays et insérez-la sur l'adaptateur d'alimentation.

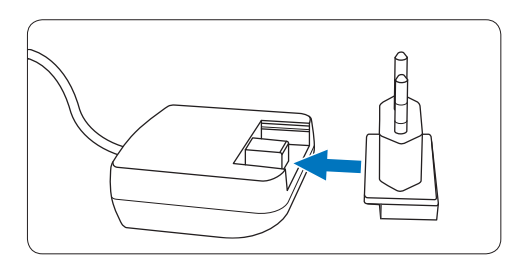

**2** Branchez le chargeur dans une prise murale et connectez le câble du chargeur au connecteur du chargeur de la station d'accueil.

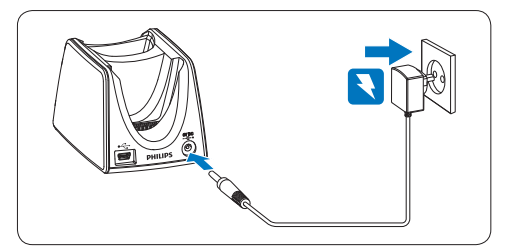

<sup>3</sup> Connectez le câble USB au port USB de l'ordinateur et au connecteur mini USB au connecteur de la station d'accueil.

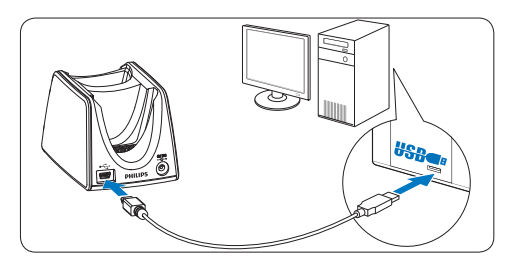

4 Insérez le module récepteur au logement correspondant de la station d'accueil et appuyez fermement jusqu'à ce qu'il s'y emboîte.

<span id="page-10-0"></span>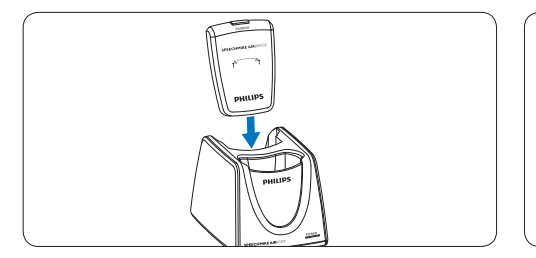

### **e** Conseil

Pour l'utilisateur mobile, le module récepteur peut être utilisé sans la station d'accueil en le connectant directement à l'ordinateur en utilisant le câble USB.

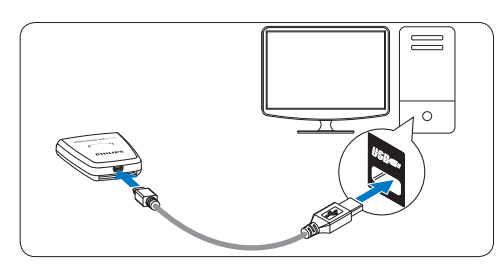

### **3.3 Insertion des piles**

Le SpeechMike peut être utilisé avec des piles rechargeables Philips LFH9154 ou des piles alcalines AAA.

1 Appuyez sur le bouton d'ouverture du couvercle des piles et ouvrez le couvercle des piles.

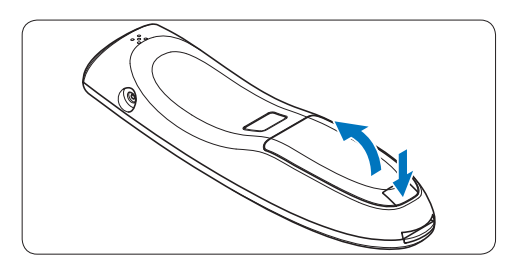

2 Placez les piles en respectant la polarité indiquée et refermez le couvercle.

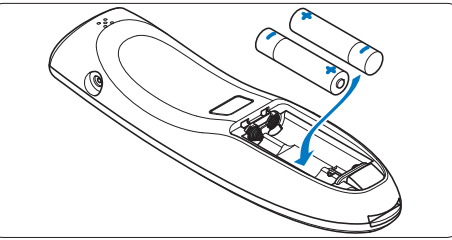

### D **Remarques**

- • Ne mélangez pas des piles de types et/ou marques différents.
- • Retirez les piles du SpeechMike si vous ne l'utilisez pas pendant une longue période. Le liquide qui s'écoulerait des piles pourrait endommager le SpeechMike.
- • Arrêtez tout enregistrement avant de remplacer les piles. Si vous retirez les piles pendant un enregistrement, vous risquez de perdre des données.

### **3.4 Chargement des piles**

Les piles rechargeables Philips LFH9154 peuvent être chargées dans le SpeechMike en utilisant la station d'accueil avec le câble USB ou le chargeur secteur. Il est également possible de charger les piles en connectant le chargeur secteur directement au SpeechMike. Un cycle complet de recharge dure environ 2,5 heures.

### B **Avertissement**

Utilisez seulement le chargeur d'origine. L'utilisation d'un autre chargeur peut endommager l'appareil.

### D **Remarques**

- • Vous ne pourrez pas charger des piles autres que les piles Philips LFH9154 fournies.
- • Chargez entièrement les piles avant leur première utilisation.

#### **3.4.1 Chargement à l'aide de la station d'accueil et du chargeur secteur**

Les piles rechargeables Philips LFH9154 peuvent être chargées dans le SpeechMike en utilisant la station d'accueil avec le chargeur secteur.

- 1 Veillez à ce que le chargeur secteur soit connecté à la station d'accueil (voir chapitre 3.2 pour en savoir plus).
- 2 Insérez le SpeechMike dans son logement correspondant sur la station d'accueil et appuyez fermement jusqu'à ce qu'il s'y emboîte.
	- *• Pendant le chargement, le voyant de contrôle de charge des piles clignote en orange.*
	- *• Lorsque le chargement est terminé, le voyant de contrôle de charge des piles reste vert fixe.*

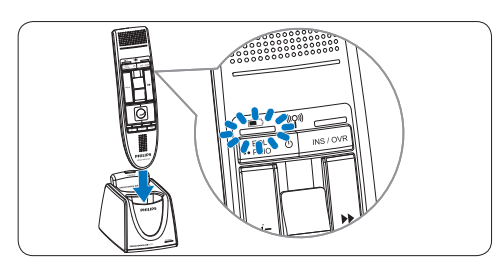

### **3.4.2 Chargement à l'aide de la station d'accueil et du câble USB**

Les piles rechargeables Philips LFH9154 peuvent être chargées dans le SpeechMike en utilisant la station d'accueil avec le câble USB.

- 1 Veillez à ce que la station d'accueil soit connectée à l'ordinateur à l'aide du câble USB (voir chapitre 3.2 pour en savoir plus).
- 2 Insérez le SpeechMike dans son logement correspondant sur la station d'accueil et appuyez fermement jusqu'à ce qu'il s'y emboîte.
	- *• Pendant le chargement, le voyant de contrôle de charge des piles clignote en orange.*
	- *• Lorsque le chargement est terminé, le voyant de contrôle de charge des piles reste vert fixe.*

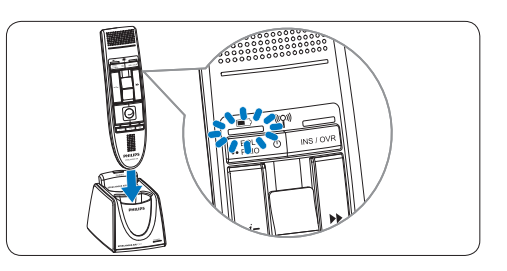

### D **Remarques**

- • L'ordinateur doit être sous tension pendant le chargement des piles à l'aide du câble USB.
- • Si le port USB de l'ordinateur ne fournit pas une alimentation assez puissante, utilisez le chargeur secteur.

### **3.4.3 Chargement directement par le biais du SpeechMike**

Les piles rechargeables Philips LFH9154 peuvent être chargées dans le SpeechMike en connectant le chargeur secteur directement au SpeechMike.

1 Branchez le chargeur dans une prise murale et connectez le câble du chargeur au connecteur du chargeur du SpeechMike.

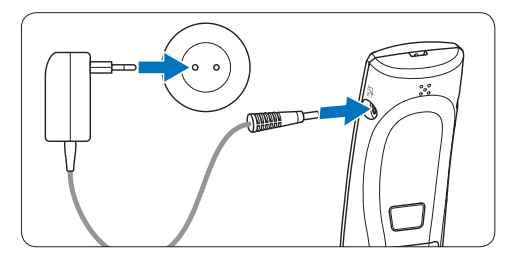

#### <span id="page-12-0"></span>**3.5 Connaître le niveau de charge des piles**

Dès que vous mettrez le SpeechMike sous tension ou lorsque vous placerez le SpeechMike dans la station d'accueil, le voyant de contrôle de charge des piles indiquera l'état des piles.

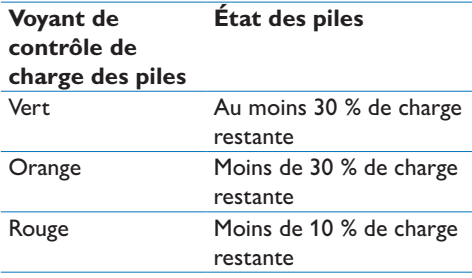

Le voyant de contrôle de charge des piles restera rouge clignotant lorsqu'il restera environ 30 secondes de temps d'enregistrement.

#### **3.6 Mise sous/hors tension du SpeechMike**

1 Pour mettre le SpeechMike sous tension, tenez enfoncé **b** Marche/arrêt environ 5 secondes. Le voyant de contrôle de charge des piles s'allumera.

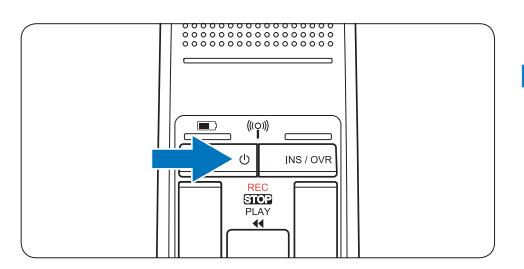

- 2 Une fois sous tension, le SpeechMike se reconnectera automatiquement à la station d'accueil.
	- *• Le voyant de contrôle liaison radio situé sur le SpeechMike deviendra bleu clignotant pendant l'établissement de la connexion.*
	- *• Si la connexion réussit, le voyant deviendra bleu fixe.*
- *• Si la connexion sans fil automatique échoue, configurez la connexion manuellement (voir ci-dessous).*
- <sup>3</sup> Pour mettre le SpeechMike sous tension, tenez enfoncé <sup>(†</sup> Marche/arrêt environ 5 secondes. Le SpeechMike émettra un bip et le voyant de contrôle de charge des piles s'allumera brièvement.

### **3.7 Configuration manuelle de la connexion sans fil**

Le SpeechMike et le module récepteur sont associés en usine par défaut et, généralement, n'ont pas besoin d'être connectés manuellement. Si la connexion sans fil automatique échoue, ou si vous voulez associer le SpeechMike à un autre module récepteur, configurez la connexion manuellement.

#### **3.7.1 Configuration manuelle de la connexion sans fil en utilisant la station d'accueil**

- 1 Veillez à ce que le module récepteur soit inséré dans la station d'accueil.
- <sup>2</sup> Mettez le SpeechMike sous tension, insérezle dans son logement correspondant sur la station d'accueil et appuyez fermement jusqu'à ce qu'il s'y emboîte.
- **3** Tenez enfoncée la touche d'association [PAIRING] du module récepteur pendant 3 secondes.
	- *• Le module récepteur entre en mode association, puis la touche d'association devient bleue et commence à clignoter rapidement.*
	- *• Si la connexion réussit, le voyant de contrôle liaison radio du SpeechMike et la touche d'association du module récepteur deviendront bleu fixe.*

<span id="page-13-0"></span>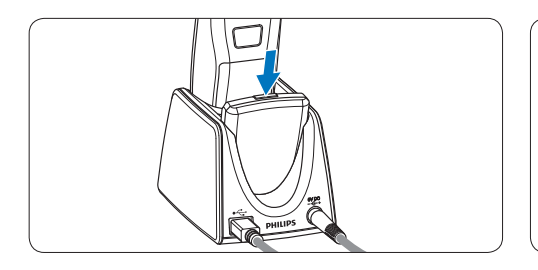

#### **3.7.2 Configuration manuelle de la connexion sans fil en utilisant le module récepteur**

Si le module récepteur est utilisé sans la station d'accueil, procédez comme suit pour configurer manuellement la connexion sans fil.

- 1 Veillez à ce que le module récepteur soit connecté à l'ordinateur à l'aide du câble USB et à ce que l'ordinateur soit sous tension.
- 2 Tenez enfoncée la touche d'association [PAIRING] du module récepteur pendant 3 secondes.

*Le module récepteur entre en mode association, puis la touche d'association devient bleue et commence à clignoter rapidement.*

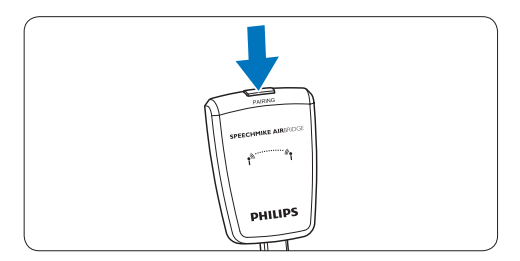

<sup>3</sup> Mettez le SpeechMike sous tension et appuyez simultanément sur les touches de fonction F1 et F3 pendant 1 seconde. *Si la connexion réussit, le voyant de contrôle liaison radio du SpeechMike et la touche d'association du module récepteur deviendront bleu fixe.*

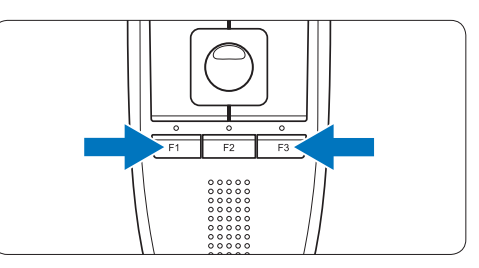

#### <span id="page-13-1"></span>**3.8 Mieux connaître la connectivité sans fil**

Le SpeechMike utilise une technologie sans fil pour établir une connexion entre le microphone de dictée et la station d'accueil.

Une connexion sans fil ne nécessite pas que le microphone de dictée et la station d'accueil soient en ligne de visée, mais simplement que la distance maximale entre les deux appareils soit de 10 mètres (33 pieds). Plus les appareils sont près l'un de l'autre, meilleur sera leur fonctionnement. La portée de fonctionnement optimale est indiquée en gris foncé sur l'image. La connexion est soumise à des interférences dues à la distance ou à des obstacles (indiqués en gris clair) ou à d'autres appareils électroniques.

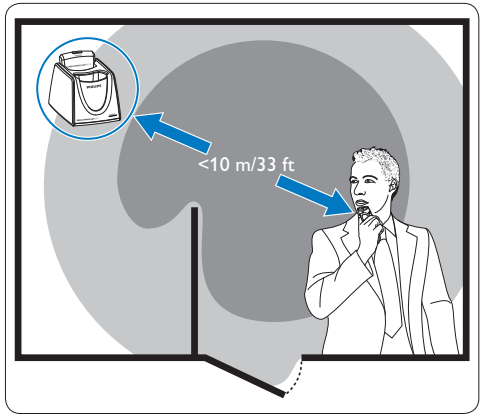

Si vous quittez la zone de réception de la station d'accueil, une alerte vibrante vous avise que la connexion sans fil entre la station d'accueil et le

<span id="page-14-0"></span>microphone de dictée peut se révéler instable. Lorsque la connexion sans fil est interrompue, le microphone de dictée émet des bips.

#### **3.9 Mode économie d'énergie**

Si vous n'utilisez pas le SpeechMike pendant plus de deux heures, il se mettra automatiquement hors tension pour économiser les piles. Remettez l'unité sous tension en appuyant sur a Marche/arrêt jusqu'à ce que le voyant des piles s'allume.

#### **3.10 Détection du SpeechMike**

1 Appuyez brièvement sur la touche d'association [PAIRING] du module récepteur. *Le SpeechMike connecté à ce module récepteur émettra alors un bip.*

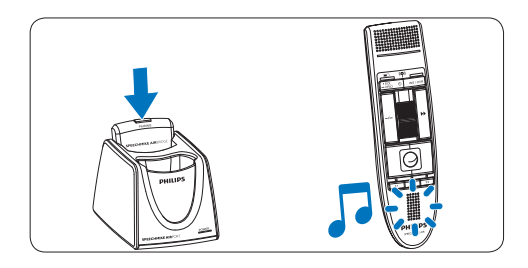

#### **3.11 Attacher la lanière**

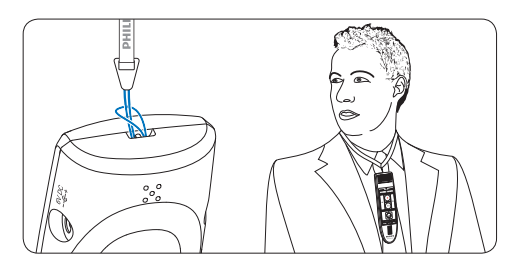

# <span id="page-15-0"></span>4 Utilisation de votre SpeechMike Air

Ce chapitre décrit comment utiliser le SpeechMike avec le logiciel de dictée *Philips SpeechExec*. Si le SpeechMike est utilisé par un logiciel autre que *Philips SpeechExec*, certaines fonctionnalités peuvent être absentes ou fonctionner différemment. Pour obtenir des informations détaillées, reportez-vous à la documentation fournie avec le logiciel.

#### **4.1 Création d'un enregistrement**

- <sup>1</sup> Connectez la station d'accueil ou le module récepteur à l'ordinateur à l'aide du câble USB et placez l'interrupteur à curseur en position STOP.
- 2 Démarrez le logiciel de dictée SpeechExec. [LFH3010]
- 1 Placez l'interrupteur à curseur en position REC pour créer un nouvel enregistrement et commencez à parler.
	- *• La fenêtre de l'enregistreur s'affiche.*
	- *• Le voyant d'enregistrement devient rouge fixe (en mode écrasement) ou vert fixe (en mode insertion) pendant l'enregistrement.*
- 2 Pour arrêter l'enregistrement, placez l'interrupteur à curseur en position STOP. [LFH3020]
- 1 Appuyez sur la touche RECORD pour créer un nouvel enregistrement et ouvrir le mode *Enregistrement en veille*.
	- *• La fenêtre de l'enregistreur s'affiche.*
	- *• Le voyant d'enregistrement devient rouge clignotant (en mode écrasement) ou vert clignotant (en mode insertion).*
- 2 Placez l'interrupteur à curseur en position PLAY et commencez à parler. *Le voyant d'enregistrement devient rouge fixe*

*(en mode écrasement) ou vert fixe (en mode insertion) pendant l'enregistrement.*

<sup>3</sup> Pour des pauses courtes, placez

l'interrupteur à curseur en position STOP. Pour continuer l'enregistrement, replacez l'interrupteur à curseur en position PLAY.

4 Pour arrêter l'enregistrement, placez l'interrupteur à curseur en position STOP, puis appuyez sur la touche *RECORD*.

[CONT.]

- 5 Appuyez sur la touche •EOL/••PRIO pour marquer la fin de l'enregistrement.
	- *• La dictée est transférée dans le dossier Dictées finales.*
	- *• La fenêtre de l'enregistreur se ferme et la fenêtre de la liste de travail s'affiche.*
- 6 Pour attribuer un état prioritaire à l'enregistrement, appuyez à nouveau sur la touche •EOL/••PRIO dans la demi-seconde suivante.

#### D **Remarque**

- Pour obtenir les meilleurs résultats possibles, parlez clairement et maintenez le microphone à entre 10 et 15 centimètres (4 à 6 pouces) de votre bouche.
- • La distance maximale entre la station d'accueil et le microphone de dictée se situe à 10 mètres (33 pieds). Si vous quittez la zone de réception de la station d'accueil, une alerte vibrante vous avise que la connexion sans fil entre la station d'accueil et le microphone de dictée peut se révéler instable. Retournez dans la zone de réception de la station d'accueil. Lorsque la connexion sans fil est interrompue, le microphone de dictée émet des bips et le logiciel de dictée arrête l'enregistrement. Reportez-vous à *[Mieux](#page-13-1)  [connaître la connectivité sans fil](#page-13-1)* page 54 pour obtenir plus d'informations sur la connectivité sans fil.

# <span id="page-16-0"></span>5 Demandez davantage à votre SpeechMike Air

#### **5.1 Personnalisez le SpeechMike**

Utilisez le logiciel *Device Control Center* pour adapter le SpeechMike à vos besoins.

Le logiciel permet d'attribuer différentes fonctions à chaque touche, d'activer ou de désactiver certaines fonctionnalités, mais aussi de démarrer et de contrôler des applications à l'aide du SpeechMike.

#### **5.1.1 Personnalisez les touches et les paramètres du SpeechMike**

- 1 Veillez à ce que la station d'accueil soit connectée à l'ordinateur à l'aide du câble USB et à ce que la connexion sans fil du microphone de dictée soit établie.
- 2 Si l'option de démarrer le *Device Control Center* automatiquement a été sélectionnée pendant l'installation, ouvrez le programme en cliquant sur l'icône située dans la zone de notification de la barre des tâches de Windows. Pour démarrer le programme manuellement, ouvrez le menu Démarrer de Windows, puis sélectionnez Tous les programmes > Philips Speech Control > Philips Device Control Center.

*Les paramètres actuels sont téléchargés automatiquement à partir du SpeechMike connecté.*

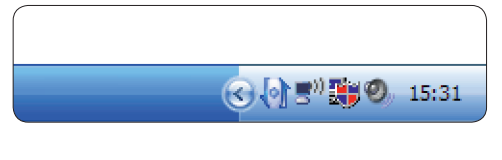

3 Sur l'onglet *Device (Appareil)*, configurez les paramètres de l'appareil, puis sélectionnez la fonction à attribuer à chaque touche.

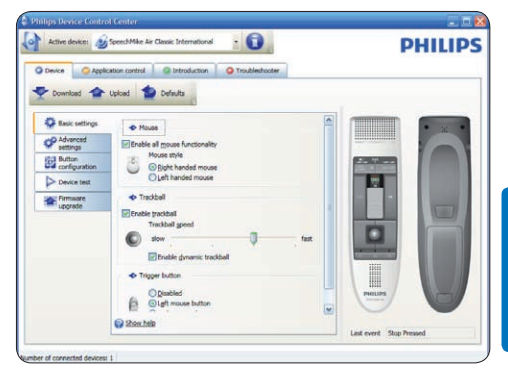

**4** Cliquez sur le bouton Upload (Charger) pour enregistrer les nouveaux paramètres.

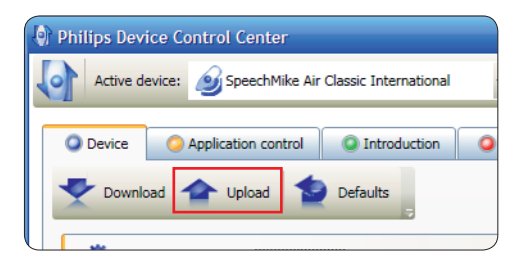

### D **Remarque**

- • Les paramètres ne pourront pas être modifiés si le niveau de charge des piles du SpeechMike est inférieur à 10 % (si le voyant de contrôle de charge des piles est rouge). Rechargez le microphone de dictée avant de modifier les paramètres.
- • Pour restaurer les paramètres d'usine par défaut du SpeechMike, cliquez sur le bouton Defaults (Par défaut). Cliquez sur le bouton Upload (Charger) pour enregistrer les nouveaux paramètres.

### **e** Conseil

Pour tester les paramètres et les fonctions des touches, utilisez la section *Device test* (*Tester l'appareil)* située sur l'onglet *Device (Appareil)*.

#### <span id="page-17-0"></span>**5.1.2 Utiliser les raccourcis de l'application**

Le logiciel *Device Control Center* vous permet de démarrer et contrôler d'autres applications à l'aide des touches du SpeechMike.

Le logiciel *Device Control Center* comprend des profils préinstallés qui permettent d'utiliser immédiatement le SpeechMike avec le logiciel de reconnaissance vocale Dragon NaturallySpeaking et Microsoft PowerPoint. Vous pouvez aussi programmer des profils supplémentaires pour d'autres applications.

1 Si l'option de démarrer le *Device Control Center* automatiquement a été sélectionnée pendant l'installation, l'icône de l'application **Apparaît dans la zone de notification** de la barre des tâches de Windows. Pour démarrer le programme manuellement, ouvrez le menu Démarrer de Windows, puis sélectionnez Tous les programmes > Philips Speech Control > Philips Device Control **Center** 

<sup>2</sup> Cliquez avec la touche droite sur l'icône de l'application **de l'ans la zone** de notification de la barre des tâches de Windows et vérifiez que « Activer le contrôler de l'application » a été activé. Si l'option a été désactivée, les paramètres et les boutons configurés ne fonctionneront pour aucune des applications cibles.

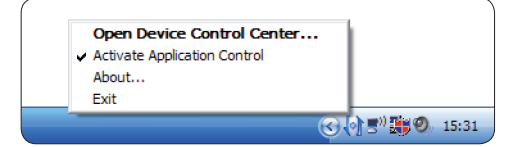

### D **Remarque**

Quittez le logiciel *Philips SpeechExec* quand vous utilisez des raccourcis d'application, afin d'éviter des enregistrements inopinés pendant que vous contrôlez d'autres applications.

### **Profil par défaut**

Le profil par défaut est appliqué automatiquement quand aucun profil n'a été attribué à une application précise. Ce profil est configuré pour contrôler Dragon NaturallySpeaking à l'aide de votre SpeechMike. Les paramètres suivants sont définis :

### [LFH3010]

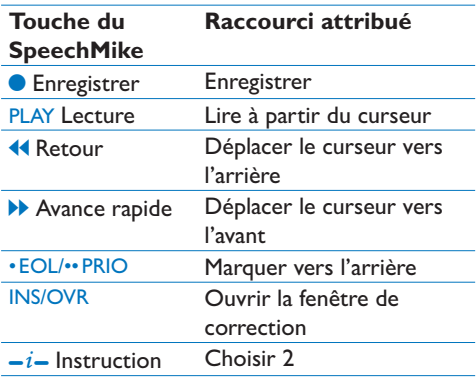

#### [LFH3020]

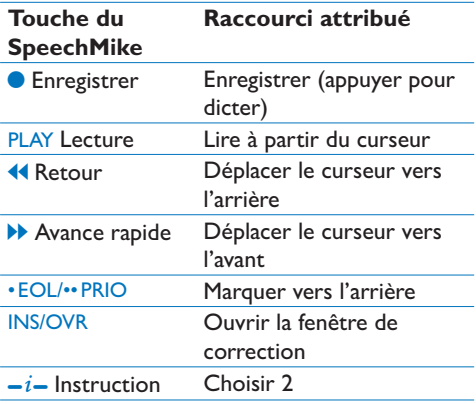

#### **Profil PowerPoint**

Utilisez ce profil pour contrôler les présentations PowerPoint à l'aide du SpeechMike. Les paramètres suivants sont définis :

<span id="page-18-0"></span>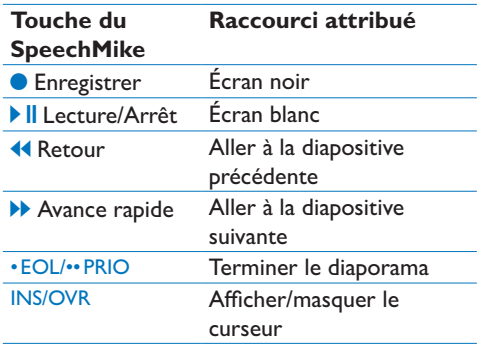

### D **Remarque**

Philips ne peut pas garantir un fonctionnement correct de tous les raccourcis attribués, car les raccourcis peuvent différer d'une version et d'une langue à une autre.

#### **Programmer un profil personnalisé**

Il est possible de programmer des raccourcis pour que d'autres applications contrôlent des fonctions d'application à l'aide des touches du SpeechMike, mais aussi de démarrer et contrôler d'autres applications à l'aide des touches du SpeechMike.

- **1** Veillez à ce que la station d'accueil soit connectée à l'ordinateur à l'aide du câble USB et à ce que la connexion sans fil du microphone de dictée soit établie.
- 2 Si l'option de démarrer le *Device Control Center* automatiquement a été sélectionnée pendant l'installation, ouvrez le programme en cliquant sur l'icône **de l'autre dans la** zone de notification de la barre des tâches de Windows. Pour démarrer le programme manuellement, ouvrez le menu Démarrer de Windows, puis sélectionnez Tous les programmes > Philips Speech Control > Philips Device Control Center.

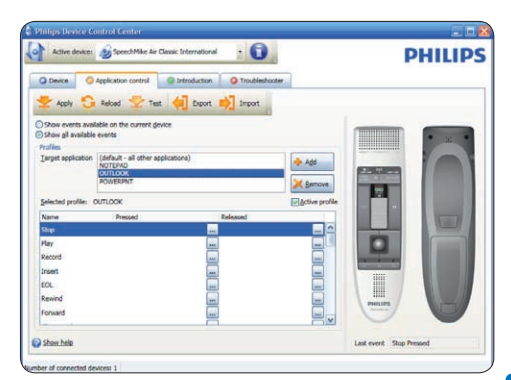

- 3 Sur l'onglet *Application control (Contrôle d'application)*, cliquez sur le bouton afin de créer un nouveau profil.
- 4 Naviguez jusqu'au fichier exécutable de l'application, sélectionnez-le, puis cliquez sur Open.

*Un profil pour l'application sélectionnée sera ajouté à la liste des profils.* 

#### D **Remarque**

Quittez l'application cible pendant la configuration. Ouvrez l'application quand les paramètres de configuration de l'appareil sont enregistrés.

5 Sélectionnez un bouton dans la colonne des boutons, puis cliquez sur l'icône **pour** lui attribuer un raccourci. Vous pouvez attribuer différents raccourcis pour enfoncer et relâcher les boutons.

*La fenêtre de l'éditeur de raccourcis s'affiche.*

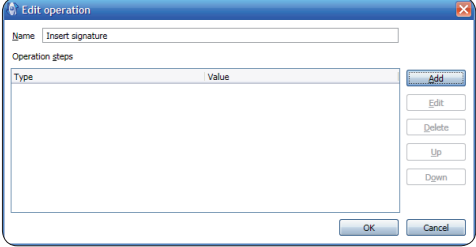

- 6 Donnez un nom au raccourci, puis cliquez sur le bouton Add (Ajouter) afin d'ajouter une opération au raccourci. Les options suivantes sont disponibles :
	- • Touche directe : attribuer un raccourci

<span id="page-19-0"></span>clavier

- • Texte : saisir le texte à insérer quand une touche du SpeechMike est enfoncée
- • Démarrer une application en appuyant sur une touche du SpeechMike
- • Bouton de la souris
- • Commande de Dragon NaturallySpeaking
- • Retard

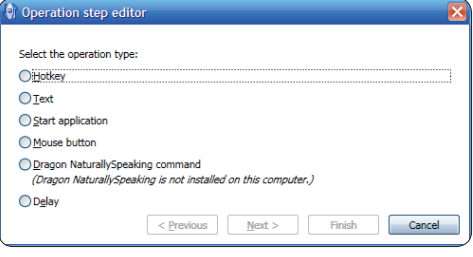

- **7** Vous pouvez ajouter une opération ou une suite d'opérations à chaque raccourci.
- 8 Cliquez sur le bouton Apply (Appliquer) pour enregistrer les nouveaux paramètres.

### D **Remarque**

Le *Device Control Center* ne peut pas être utilisé pour programmer des raccourcis d'application pour le logiciel *Philips SpeechExec*. Les raccourcis pour *Philips SpeechExec* peuvent être configurés dans le menu *Paramètres généraux* de *SpeechExec*. Reportez-vous à l'aide de l'application *SpeechExec* pour en savoir plus.

### **E** Conseil

Les paramètres de configuration des commandes d'application peuvent être enregistrés dans des fichiers, puis importer par la suite, afin d'appliquer les mêmes paramètres de configuration à plusieurs appareils.

#### **5.1.3 Mise à jour du micrologiciel**

Votre SpeechMike est contrôlé par un programme interne appelé micrologiciel. De nouvelles versions du micrologiciel peuvent avoir été publiées depuis que vous avez acheté le SpeechMike.

- 1 Téléchargez la mise à jour du micrologiciel pour votre modèle de SpeechMike sur www.philips.com/dictation.
- 2 Veillez à ce que la station d'accueil soit connectée à une prise murale, à l'aide du chargeur secteur, et à l'ordinateur, à l'aide du câble USB. Le microphone de dictée doit se trouver dans son logement correspondant sur la station d'accueil.
- 3 Si l'option de démarrer le *Device Control Center* automatiquement a été sélectionnée pendant l'installation, ouvrez le programme en cliquant sur l'icône située dans la zone de notification de la barre des tâches de Windows. Pour démarrer le programme manuellement, ouvrez le menu Démarrer de Windows, puis sélectionnez Tous les programmes > Philips Speech Control > Philips Device Control Center.
- 4 Sur l'onglet *Device (Appareil)*, cliquez sur Firmware upgrade (Mise à jour du micrologiciel).
- 5 Cliquez sur le bouton Import (Importer), puis sélectionnez le dossier qui contient les fichiers de micrologiciel à importer.
- 6 Cliquez sur le bouton Upgrade (Mise à jour) pour installer le nouveau micrologiciel.
	- *• La mise à niveau du micrologiciel dure environ 30 secondes.*
	- *• Pendant la mise à niveau du micrologiciel, les voyants du SpeechMike clignoteront.*
	- *• Quand la mise à jour du logiciel sera terminée, le voyant de contrôle de charge des piles deviendra vert.*

### B **Avertissement**

Ne retirez pas le microphone de dictée de la station d'accueil pendant la mise à niveau du micrologiciel. Vous risqueriez d'endommager votre produit.

### **5.2 Enregistrement avec un casque ou un microphone externe**

Connectez un casque ou un microphone externe compatible au SpeechMike. Si vous connectez un microphone externe, le microphone interne sera désactivé.

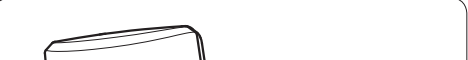

## <span id="page-20-0"></span>6 Données techniques

#### **Connecteurs**

- • Connexion sans fil avec une portée de fonctionnement allant jusqu'à 10 mètres (33 pieds)
- • USB : Prise mini-USB 2.0
- • CC d'entrée : 6 V
- • Casque : 3,5 mm

#### **Microphone**

- • Type de microphone : microphone condensateur à électret
- • Cartouche de microphone : 10 mm
- • Caractéristique : unidirectionnel
- • Bande passante : 100 7500 kHz
- Sensibilité du microphone : -37 dB @ 1 kHz
- Rapport signal-bruit : > 70 dBA

#### **Haut-parleur**

- • Haut-parleur dynamique rond 30 mm intégré
- • Réponse en fréquence acoustique : 300 7500 Hz
- • Courant de sortie : > 200 mW

#### **Spécifications**

- Dimensions du produit  $(L \times P \times H)$ : 45 × 165 × 30 mm / 1,8 × 6,5 × 1,2 pouces
- Poids : 125 g / 4,4 onces (piles comprises)

#### **Configuration requise du système**

- • Pentium III, 500 MHz et 512 Mo de RAM ; Recommandé : Pentium IV ou similaire, 1 GHz et 1 Go de RAM
- • 100 Mo d'espace sur le disque dur pour SpeechExec, 250 Mo pour Microsoft .NET Framework
- • Un port USB libre
- • Débit minimum recommandé pour le réseau local : 100 Mbits/s
- • Windows Vista (avec Service Pack 1), Windows XP (avec Service Pack 3)

#### **Courant**

- • Type de pile : deux piles rechargeables Philips AAA Ni-MH (LFH9154) ou deux piles AAA (LR03 ou R03)
- Alimentation : 6 V CC / 850 mA
- Jusqu'à 7 heures d'enregistrement (avec piles rechargeables Philips LFH9154)
- • Durée typique d'un rechargement complet : 2,5 heures

#### **Spécifications environnementales**

- • Conforme à 2002/95/EC (RoHS)
- • Produit soudé sans plomb

#### **Conditions de fonctionnement**

- Température :  $5^{\circ} 45^{\circ}$  C /  $41^{\circ} 113^{\circ}$  F
- • Humidité : 10 % 90 %

#### **Accessoires en option**

- • Casque Philips avec réducteur de bruit LFH3090
- • Station d'accueil Philips SpeechMike Air LFH3050
- • Piles rechargeables Philips AAA Ni-MH LFH9154
- Chargeur secteur Philips LFH9146

# <span id="page-21-0"></span>7 Dépannage

#### **Le système d'exploitation cesse de répondre après un redémarrage**

L'utilisation du SpeechMike de Philips avec certains concentrateurs USB peut empêcher le système d'exploitation de répondre après le redémarrage de l'ordinateur.

Débranchez le SpeechMike avant de redémarrez le PC et reconnectez-le par la suite. Nous vous conseillons de remplacer le concentrateur USB ou de connecter votre SpeechMike directement au port USB de l'ordinateur.

#### **Le SpeechMike ne fonctionne plus**

Certaines fabricants d'ordinateurs limitent le courant de sortie des ports USB à 100 mA. Ces ports peuvent ne pas fournir assez de courant pour que le SpeechMike fonctionne correctement.

Utilisez le chargeur secteur.

Connectez le SpeechMike par le biais du concentrateur alimenté.

#### **Le SpeechMike ne réagit pas aux commandes**

La connexion sans fil avec la station d'accueil peut être interrompue.

Vérifiez la connexion sans fil.

Lancez le processus d'association décrit dans ce manuel de l'utilisateur.

#### **Impossible de mettre sous tension le microphone de dictée**

Les piles sont très faibles. Rechargez le microphone de dictée.

#### **Impossible de connecter le microphone de dictée à la station d'accueil**

Les associations peuvent avoir été restaurées ou le microphone de dictée a déjà été associé avec une autre station d'accueil.

Lancez le processus d'association décrit dans ce manuel de l'utilisateur.

#### **Le SpeechMike est connecté à l'ordinateur, mais le son ne sort que des haut-parleurs de l'ordinateur**

Windows XP peut prendre en charge seulement un périphérique de lecture à la fois. Il vous faudra peut-être remettre le périphérique de lecture sur « SpeechMike Air » si un autre périphérique de lecture est activé après l'installation du SpeechMike.

- • Utilisez Démarrer > Paramètres > Panneau de configuration > Sons et périphériques audio > Audio (onglet)
- Ou bien cliquez avec la touche droite sur l'icône du haut-parleur, si elle se trouve dans la barre d'outils, puis sélectionnez Ajuster les propriétés audio.

Windows Vista peut prendre en charge plusieurs périphériques de lecture en même temps mais, si vous désactivez le périphérique pour la lecture, il sera aussi désactivé pour l'enregistrement. Il vous faudra peut-être cliquer avec la touche droite et sélectionner « Afficher les périphériques désactivés » pour modifier ce paramètre.

- Utilisez Démarrer > Panneau de configuration > Son > Lecture (onglet)
- Ou bien cliquez avec la touche droite sur l'icône du haut-parleur, si elle se trouve dans la barre d'outils, puis sélectionnez Périphériques de lecture.

### **Federal Communications Commission Notice**

This equipment has been tested and found to comply with the limits for a Class B digital device, pursuant to part 15 of the FCC Rules. These limits are designed to provide reasonable protection against harmful interference in a residential installation. This equipment generates, uses, and can radiate radio frequency energy and, if not installed and used in accordance with the instructions, may cause harmful interference to radio communications. However, there is no guarantee that interference will not occur in a particular installation. If this equipment does cause harmful interference to radio or television reception, which can be determined by turning the equipment off and on, the user is encouraged to try to correct the interference by one or more of the following measures:

- • Reorient or relocate the receiving antenna.
- • Increase the separation between the equipment and the receiver.
- • Connect the equipment into an outlet on a circuit different from that to which the receiver is connected.
- • Consult the dealer or an experienced radio or television technician for help.

#### **Modifications**

The FCC requires the user to be notified that any changes or modifications made to this device that are not expressly approved by Philips may void the user's authority to operate the equipment.

#### **Cables**

Connections to this device must be made with shielded cables with metallic RFI/EMI connector hoods to maintain compliance with FCC Rules and Regulations.

#### **Canadian notice**

This Class B digital apparatus meets all requirements of the Canadian Interference-Causing Equipment Regulations.

#### **Avis Canadien**

Cet appareil numérique de la classe B respecte toutes les exigences du Règlement sur le matériel brouilleur du Canada.

#### **Declaration of Conformity**

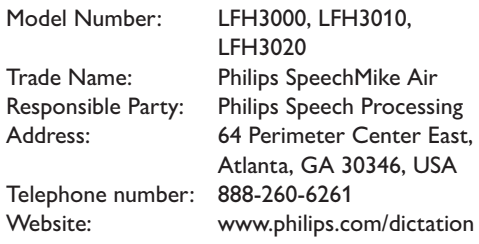

#### LFH3000, LFH3010, LFH3020

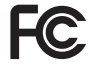

FCC Tested to comply with

FOR HOME OR OFFICE USE

This device complies with Part 15 of the FCC Rules. Operation is subject to the following two conditions: 1) This device may not cause harmful interference. 2)This device must accept any interference received, including interference that may cause undesired operation.

#### **CE Declaration of Conformity**

Philips confirms that the product corresponds to the relevant guidelines of the European Union.

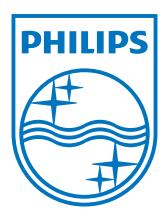

Discover the comprehensive range of professional dictation products from Philips www.philips.com/dictation

Specifications are subject to change without notice.

Trademarks are the property of Royal Philips Electronics or their respective owners.

© 2009 Royal Philips Electronics. All rights reserved.

Document Version 1.0, 20/10/2009.